Volume 22, Issue 9 September 2004 Page 1

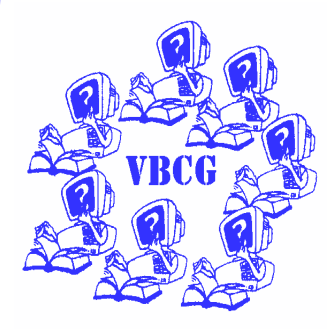

## Say...

Would you like to donate an afternoon each week to help the public with computers at the Main Library? There are now two sections which need your help badly. See page 5.

It's a lot of fun. It's good practice, and you meet interesting people.

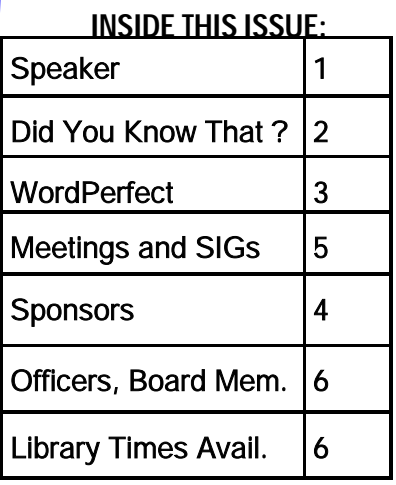

## Vero Beach Computer Group

# Homepage

# Homepage, Your Newsletter

## General Meeting - September 7, 2004 Speaker

Eric Price is the sole owner of Technology Partners, a computer consulting, service and sales business in Vero Beach. He started the company in 1993, but has been in the area since 1988. He has a 16 yr old son and a 12 yr old daughter. Eric has served as past president and vicepresident of the Vero Beach Computer Group. Always inspired by a challenge; his industry is ripe with them as he keeps his clients current with technology and productive with reliable solutions. He has certifications from Microsoft, Novell, Cisco and Citrix. His experience started in 1980 with his first computer - A TRS-80 Model I from Radio Shack - which he has on display at his offices/service center on 2915 Cardinal Drive on the beach.

#### Did You Know That? By Staff Writer Jean B Grider

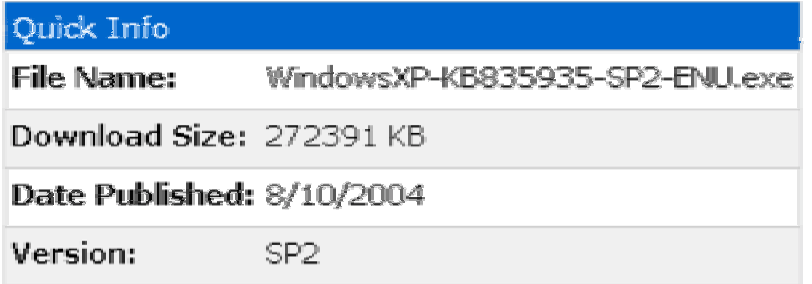

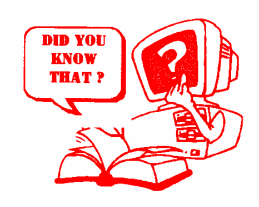

Windows Service Pack 2 is now available for download. If you have high speed DSL you can download this 272 MB file and install it all at one time. Or you can wait and go into Windows Update and click on:

"Express Install (Recommended): High Priority Updates for Your Computer. Choose this for the fastest updating. Quickly scan for, download, and install only the critical and security updates your computer needs."

Before you start the Downloaded Service Pack 2 update, be sure to go to:

Start\All Programs\Accessories\System Tools\System Restore

and create a restore point. I named mine ,"Before Service Pack Update". Your computer will add the date and time. Then be sure to disable your Virus Program, your Firewall if you have one, and any other program that is in the Systray. (The Systray contains the Icons right beside your Time (clock) on the extreme bottom right side of your computer.) When the update starts it will start Extracting the Files, Inspecting Current Configuration, Looking for necessary space, Backing up files, Backing up the Registry, Create a Restore Point, Installing files (running process after install), then performing cleanup. You will then be told to restart your computer. After you restart you computer the new update will check your antivirus software and report that your antivirus is on, your firewall is on and your automatic updates are on. You are done.

I installed this on my laptop after I created a restore point and all went well. Forty-five minutes later the Service Pack was finished. I checked out a few programs and everything ran fine, but I don't have too many programs on my laptop, especially old ones. So I came to my desktop where I still have a program that I used on Windows 95. I installed the Service Pack and tested the old program, plus several others and everything ran as usual. My two older Dells took 30 minutes each for the installation. So today I decided to put the Service Pack 2 on my new computer. All went well and it took a full 11 minutes to install. I cannot believe the difference in time for each computer. All of them were totally up to date with the Window Updates. Of course the new computer is twice the speed and twice the memory of my older computers with only 512 MB memory the new one has a GB.

I was afraid that all the computers we all have would not be usable when the 64 bit system comes out. But it looks like Microsoft is making them compatible. Read the article that came out on August 19 by PC World http://www.pcworld.com/news/article/0,aid,117462,tk,dn081904X,00.asp

\* \* \*

Please - if you have something of interest to you, possibly someone else would find it of interest. Why not share the things you enjoy, whether it is taking pictures with your Digital Camera or an article about editing them with your favorite program. There is one I am checking out now that is called, "Hello" by Picasa. Judy has the Picasa program and she and her daughter use it instead of Adobe Elements. Check it out at:

http://www.hello.com/about\_us.php It is Powered by Google and many news people praise it. I have not had time to look into it fully, but it looks like an easy way to share your photos with friends on the Internet and even chat with them while doing so. Why don't one of you check it out and write an article for the October Homepage telling all about it????? If you don't I might! Don't you get tired of reading all my thoughts?

#### WordPerfect 12

WordPerfect 12 is available now. It runs faster than ever before. You have the option of opening it in three different modes, WordPerfect, the old WordPerfect 5.1 or as Microsoft Word. When you are running it as Microsoft Word, it actually looks like word and everything you do is as if you are in word. All your toolbars look just like they do in Word. You even have to go to File/Page Setup to format the margins. It saves your document with the extension doc.

BUT, when you are running WordPerfect 12 in the Word Mode, you get some of the great features of WordPerfect. As in the case of the title. With WordPerfect you right click, then left click on Center and your title is centered, that is not the case in Word. I was recently editing a book that was single spaced and when you wanted to indent for a new paragraph, Word would indent the whole paragraph, when running in WP in Word mode, you could tap the tab key and only the one line would be indented.

You can download a trial version of WordPerfect 12. I did. I put it on one computer and used it for a month, then on another computer and used it for another month. I then decided that I could not compute without it and I broke down and bought it. I have been using WP since 1989. I have used WP 5.1, 6, 6.1, 7, 8, 9, 11 and now by the time you read this article I will be using my own version 12. I really believe it is the best word processor on the market and now with the added feature of running it in the Word mode, if you have used Word or Wordpad for most of your computing life, you can use a much easier and much better way to feel like you are running in Word. I am sure I have only touched on a few of the added benefits of using this software.

The Dell computers have WordPerfect on their new computers for no additional charge and have had for about two years. I got mine one week before they went from WordPerfect 11 to 12. If you don't have DSL and would like the free trial, let me know and I will give you a copy. It would take about 17 hours to download on a dial-up. It is 156,759 KB. Give it a try and I think you will agree.

## A New SIG?

So many people are using AOL, America Online, that maybe it would be a good time to have a SIG. It is a gigantic program, and, in addition to e-mail, it has news, information, instant messaging, and many other features. Sooo - if anybody would like to submit suggestions, comments, or if anybody would like to volunteer, drop a line to our WebMaster @vbcg.org

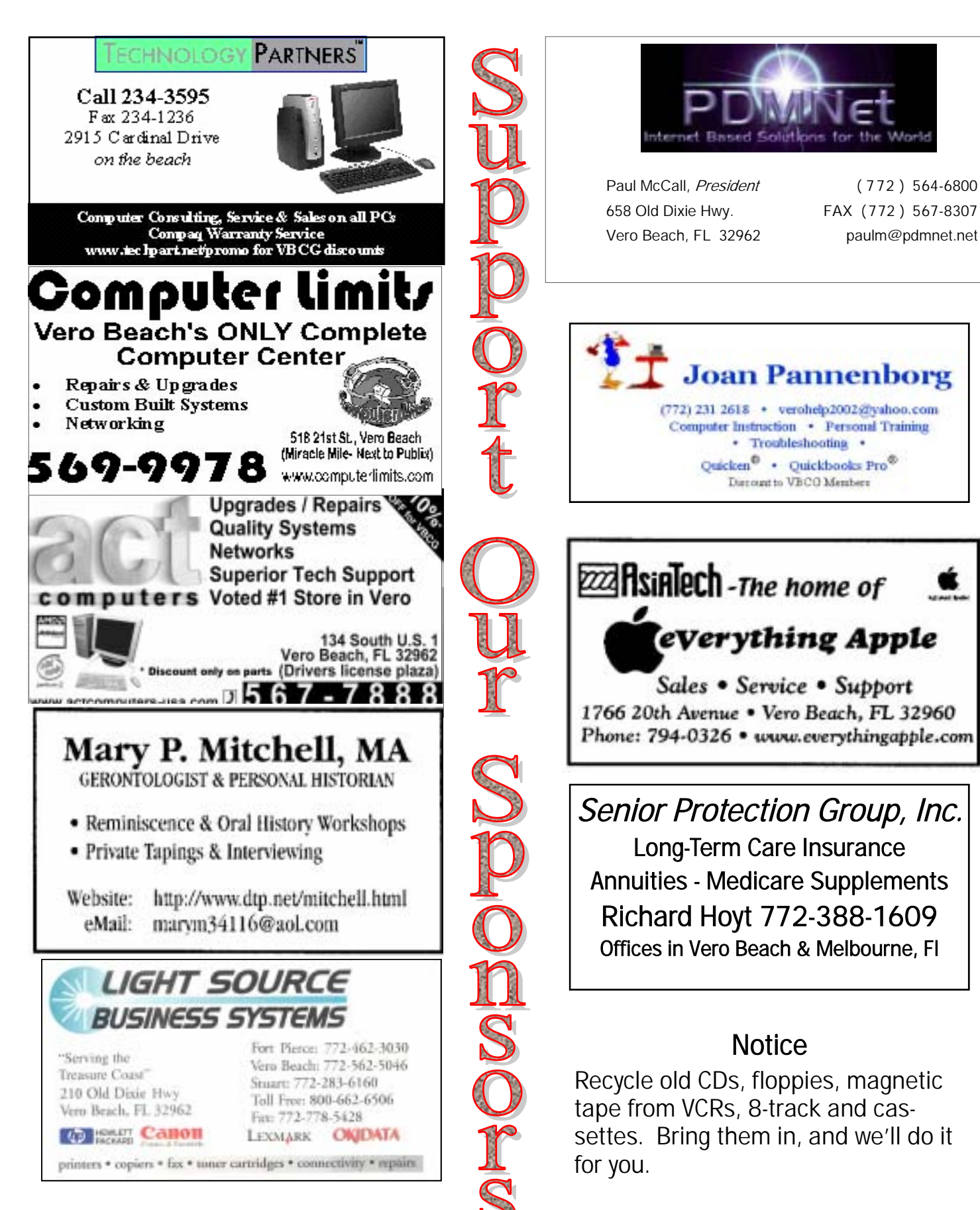

All meetings and SIGs are held in the Indian River County Library at 1600 21st Street, Vero Beach, Florida

# **September 2004**

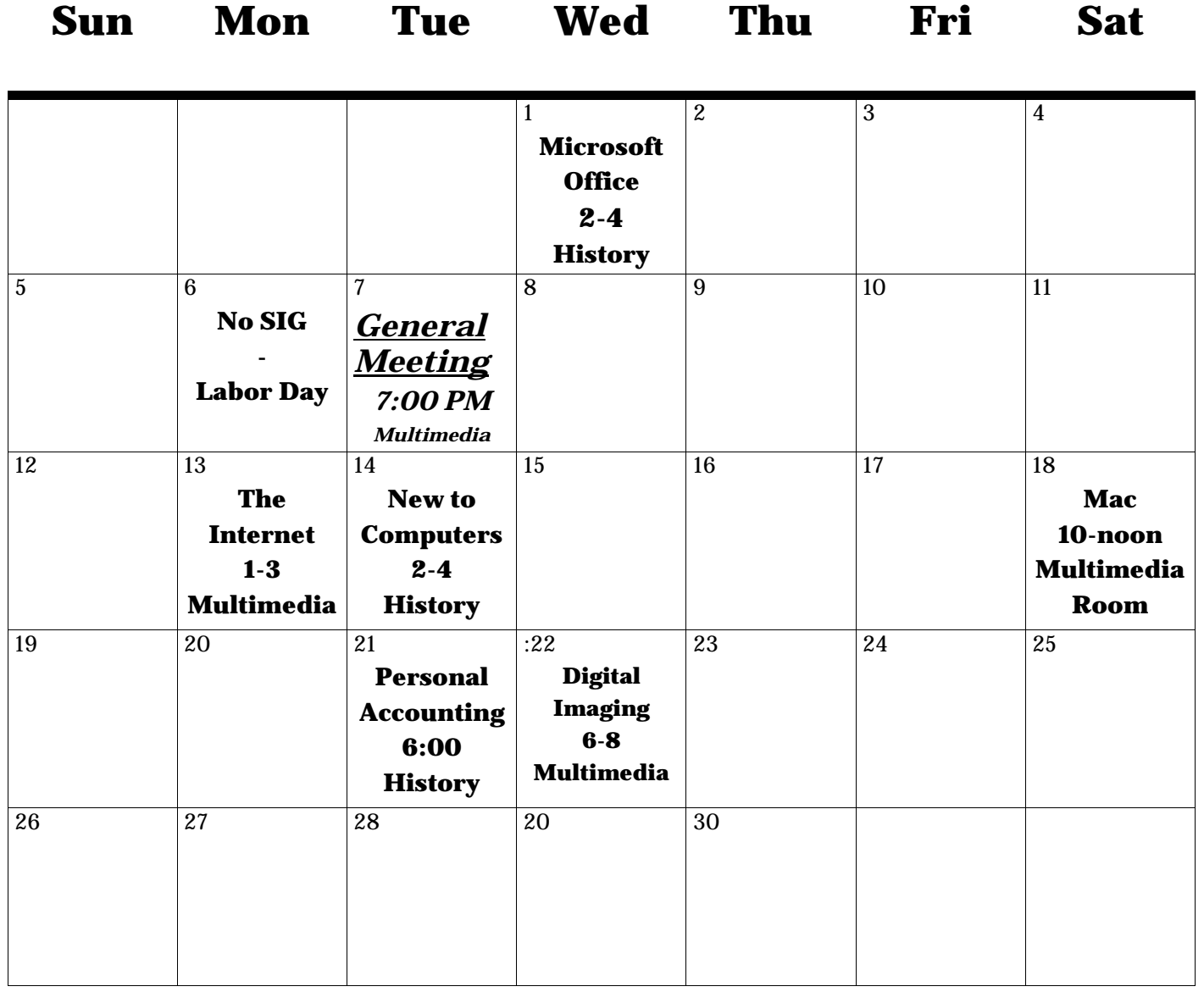

#### Officers, Board Members and Chairpersons

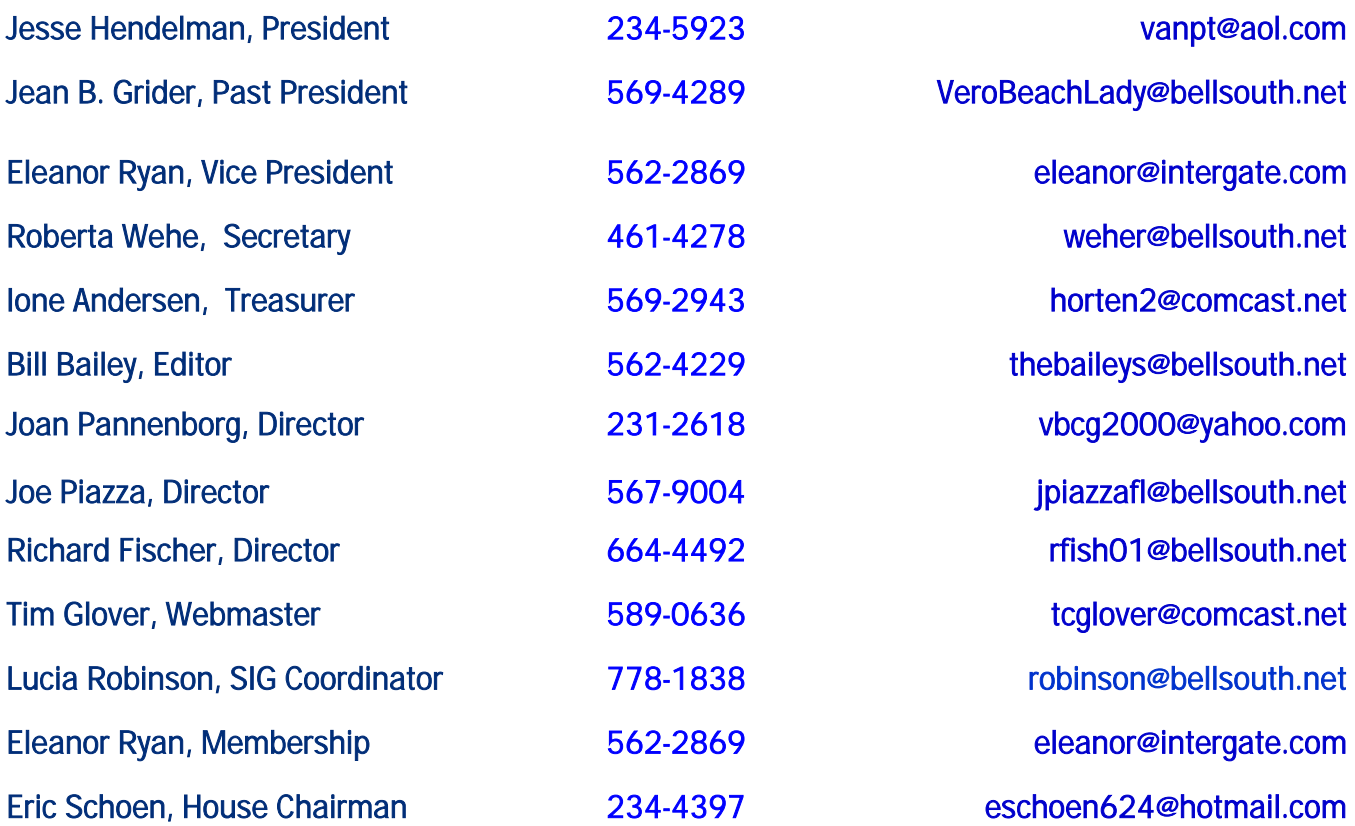

#### Important Dues Notice

The annual dues are only \$20.00 for either a single person or a family. They are payable in January of each year. Newsletters and communications from VBCG to you are delivered via web site and e-mail. However, if it is necessary, the Homepage can be mailed to you. (That is, sent to you via snail mail, so, if you require it to be mailed , be sure to request that we do so, and that we have your current mailing address.)

If you have not heard from us, either you have not paid your dues, or we do not have your current e-mail address, so please go to your computer right now and send your current e-mail address or change of address to: webmaster@vbcg.org.. Or, go to http://www.vbcg.org/, click on Members Only, on the blue bar select Members Updates. You will see the Update form that is easy to fill out.

### Library Volunteers September, 2004

September 3, 17 2-4 PM Eleanor Ryan September 15-16 1-3 PM Jack Pirozzolo The Library needs your help. Can you donate one to four afternoons a month? Your help is needed in the Media section. Please contact Lucia at:

778-1838

Remember to Recycle. Bring all your old CD's and Floppy Disks to the monthly meeting. Tim Glover sees to it that they are sent for recycling. Your data is safe.

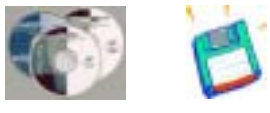

Thank you

Vero Beach Computer Group is a self–help group that provides help to members who want to improve their knowledge of computers and accessories. Our motive is to share our experiences to give members a chance to learn and help each other. Every effort is made to share accurate information; however, no representations or warranties either express or implied are made as to its accuracy.